## HOW TO CHECK-IN ONLINE

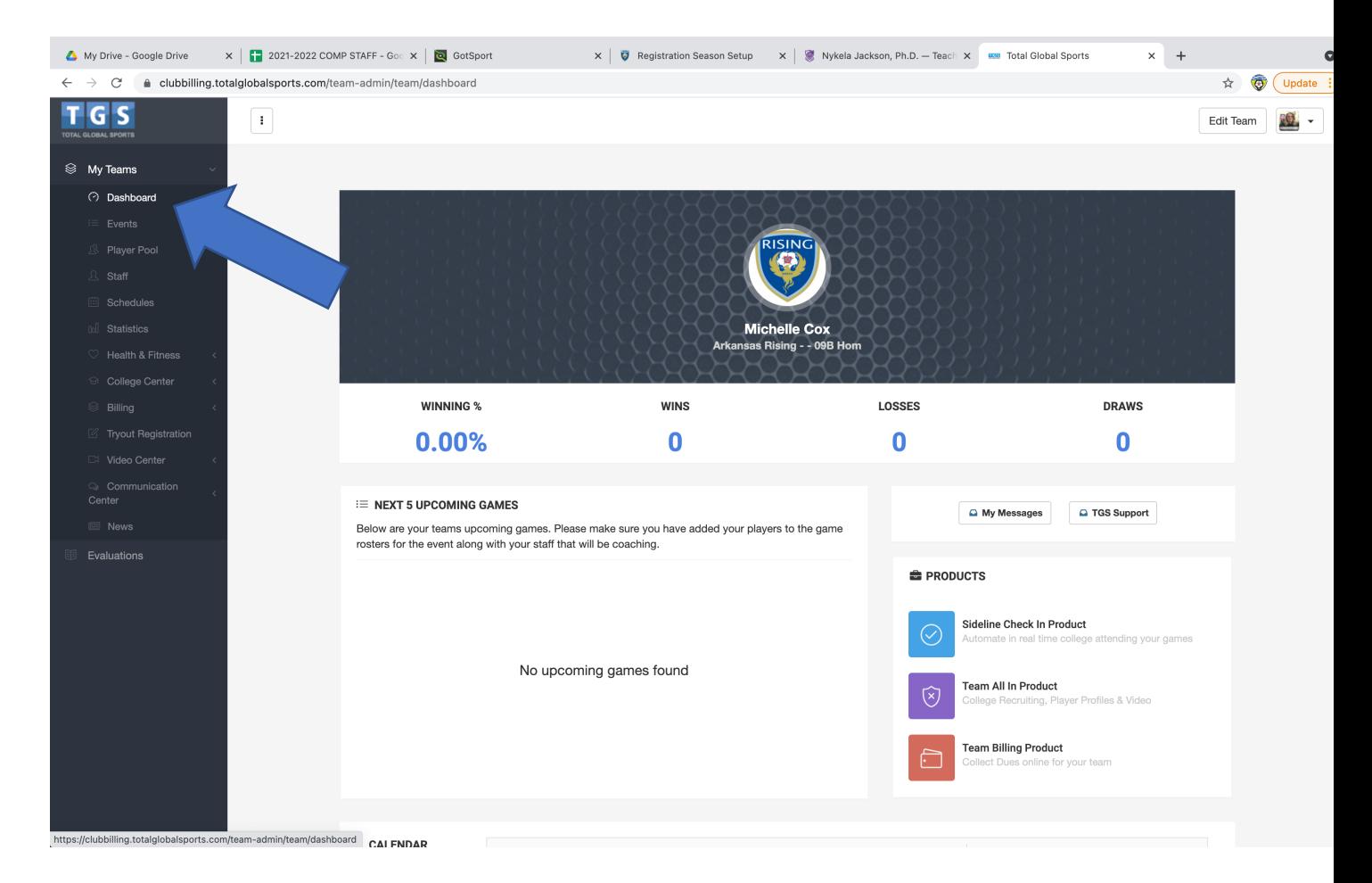

1)Login to your team account that you registered for the tournament with.

2) Go to **DASHBOARD**

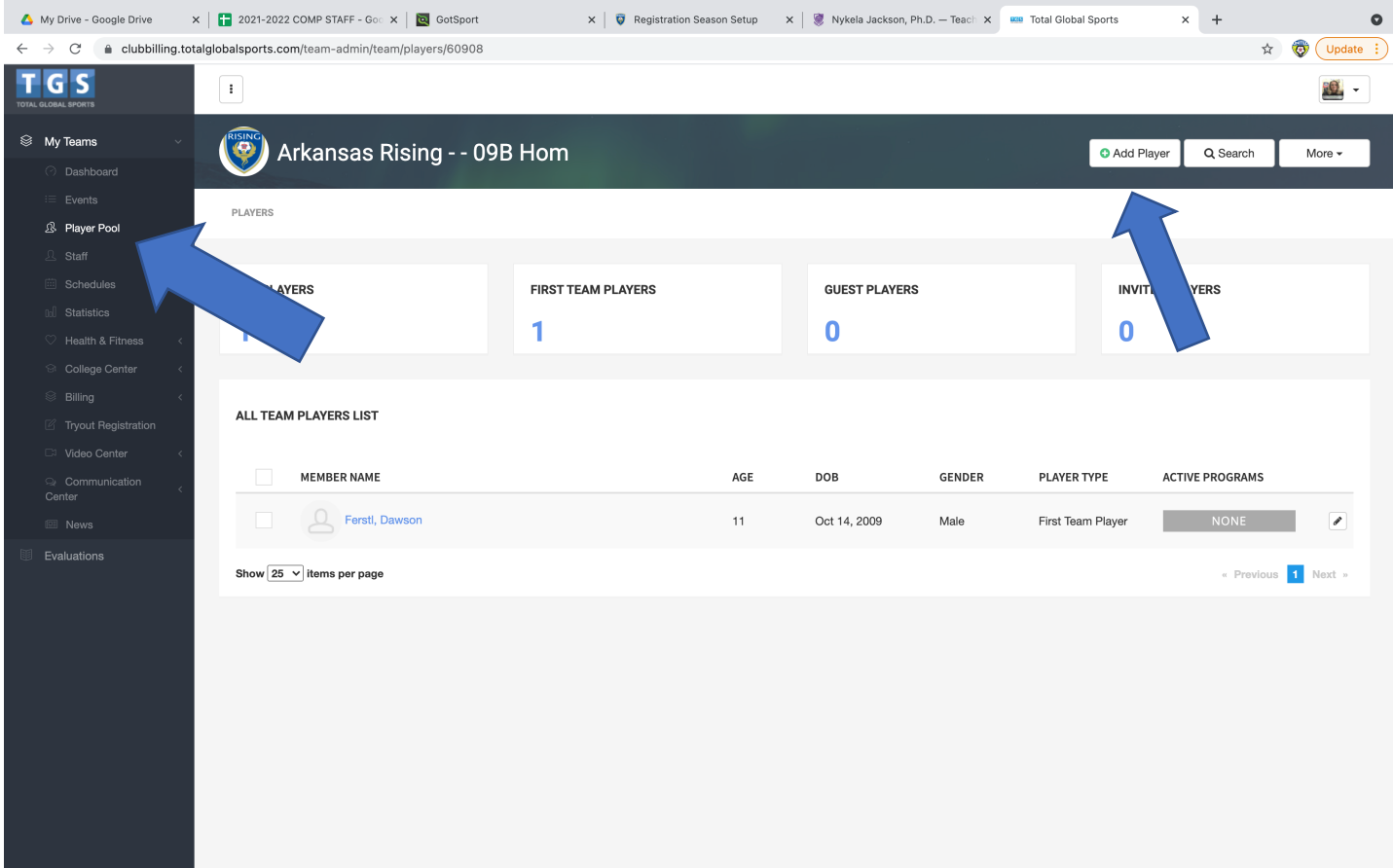

- 3) Next Click on **PLAYER POOL**
- 4) Click on **ADD PLAYER**

**-Add each of your players that will participate in the Tournament -Each player will be primary unless they are a guest player to your team.**

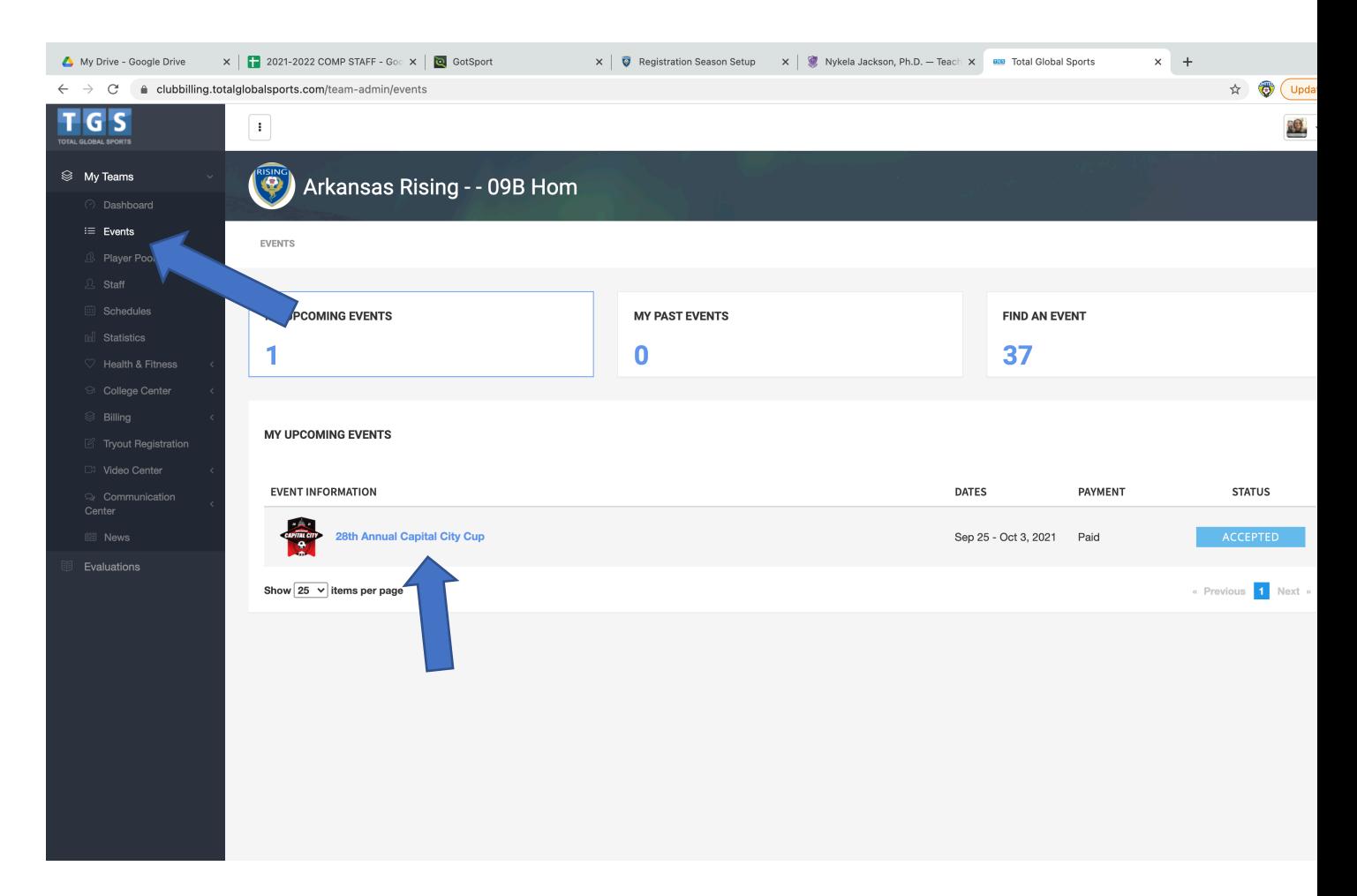

5) Go to EVENTS, then click on the **CAPITAL CITY CUP**

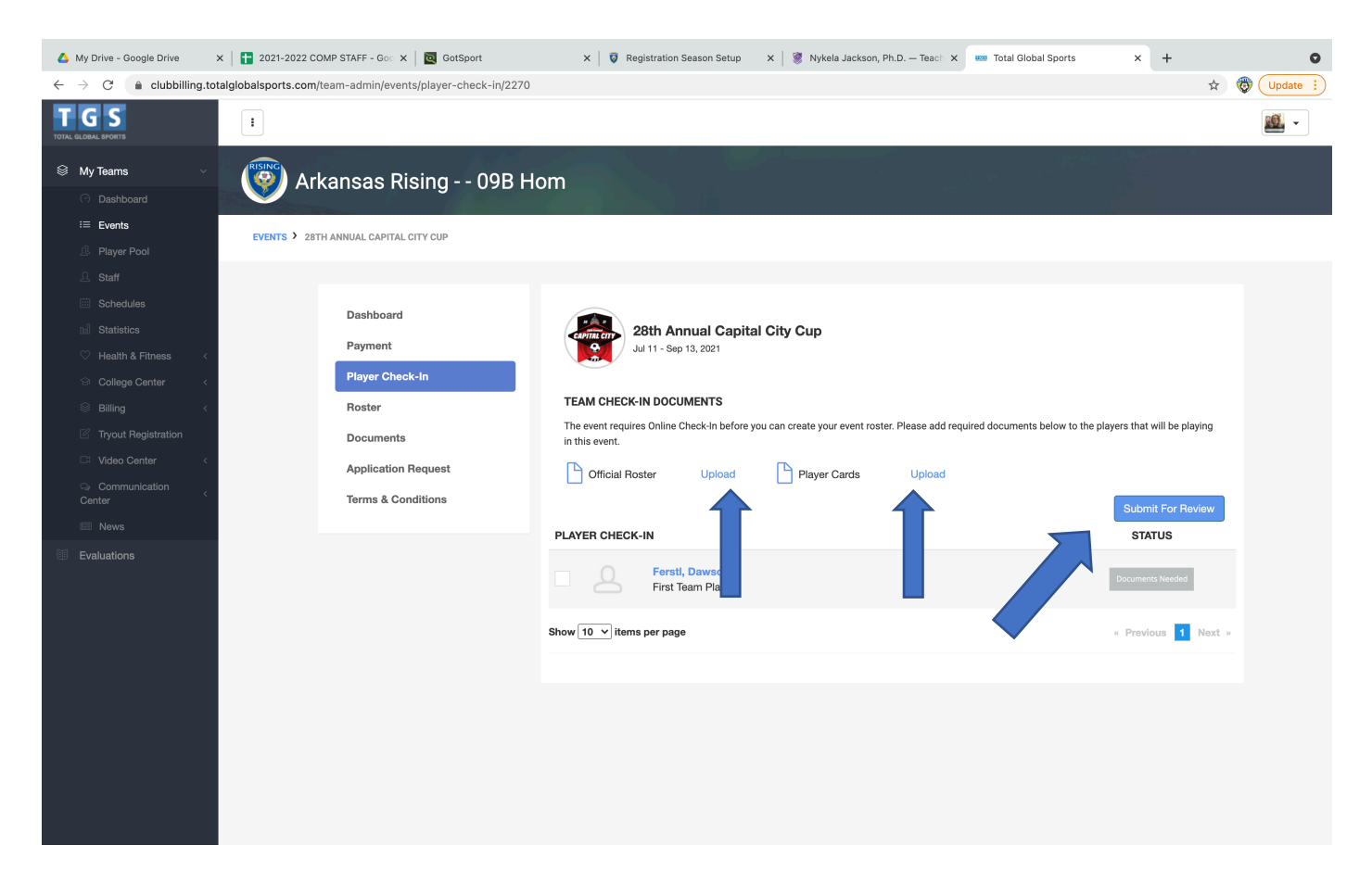

6) Click on **SUBMIT FOR REVIEW**

## **7)** Click on **UPLOAD official Roster and Player Cards**

This will be one document for each, it can be multiple pages within the same document.

8) If you are coming in from out of state and have a travel permit (USYSA teams) Please email travel permit to michelle@arkansasunited.com